## Radio Frequency Interference Statement

This Western Digital product has been certified to comply with limits for a Class B computing device pursuant to Subpart J of Part 15 of F.C.C. Rules.

This does not guarantee that interference will not occur in individual installations. Western Digital is not responsible for any television, radio, or other interference caused by unauthorized modifications of this product.

If interference problems do occur, please consult the system equipment owner's manual for suggestions. Some of these suggestions<br>include relocation of the computer system away from the television or radio, or placing the AC power connection on a different circuit or outlet.

The product was tested with a shielded interconnecting cable; therefore, a shielded cable is required to be used with this product. ։<br>Լ-<br>կ-, I

,  $\frac{\lambda}{k_{\mathrm{f}}}$ 

 $\sum_{i=1}^{n}$ •

 $\prod_{i=1}^{n}$ • •

# If you require further information or other technical support, please contact your authorized dealer:

 $\left\{ \begin{array}{c} 1 \\ 1 \end{array} \right.$ 

#### COPYRIGHT © 1988 WESTERN DIGITAL CORPORATION

#### ALL RIGHTS RESERVED

Information furnished by Western Digital Corporation is believed to be accurate and reliable. However, no responsibility is assumed by Western Digital Corporation for its use; nor for any infringements of patents or other rights of third parties which may result from its use. No license is granted by implication or otherwise under any patent or patent rights of Western Digital Corporation. Western Digital Corporation reserves the right to change specifications at any time without notice.

Doc. No. 79-000270

Western Digital 2445 McCabe Way Irvine, California 92714 (800) 847-6181 (714) 863-0102 FAX (714) 660-4909 TLX 910-595-1139

WD1900S 5/88 20M

-<br>111

I

!

 $\vert$  $\frac{1}{1}$ 

f.

I

· I

 $\mathbf{I}$ 

i

 $\mathbf{I}$ 

•

 $\Big\}$ 

• I •

•

 $\frac{1}{2}$ 

!

i<br>Internet and a final<br>Internet and a final )<br>}<br>}

# **USER'S GUIDE** •

# **WD1002A-FOX**  Diskette/Floppytape **Controller**

# Important Information Do Not Discard

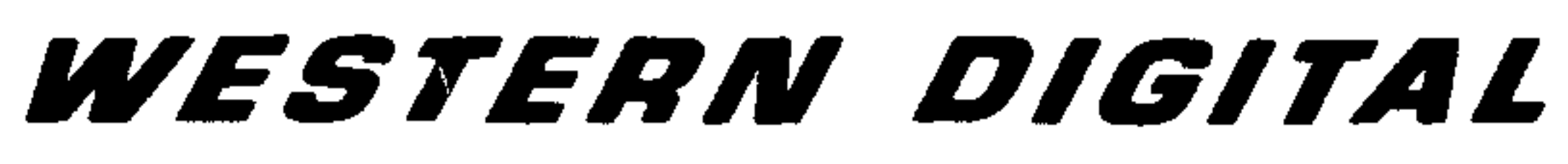

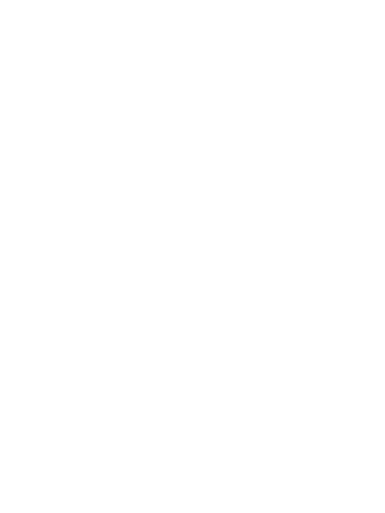

 $\mathcal{O}(\varepsilon)$ 

#### Product Description

Western Digital's WDl002A-FOX (FOX) diskette/floppytape controller is compatible with an IBM\* Personal Computer XT\* or IBM Personal Computer AT.\* Designed for ease of integration, the WDI002A-FOX features Western Digital's proprietary LSI device, the WD37C65, and an optional Basic Input/Output System (BIOS) ROM. The WD37C65 performs all drive control functions. An optional BIOS ROM allows XT and XT-compatible systems to support 1.2 or 1.44 diskette drives. Included on the controller board are all of the necessary drivers and receivers for direct attachment of four drives (maximum). II is a 34-pin diskette drive control and data connector. J2 is an optional 37-pin control, data, and power connector for external diskette or floppy tape drives. J3, an optional 4-pin connector, supplies power for external drives.

Four versions of the WD1002A-FOX are available:

2. Use of DOS 3.3 is recommended. Older versions of DOS can support your drive. Refer Table 1 for further details. Use of DRIVER.SYS (or other appropriate device driver) is necessary for external drives. Refer to the DOS user's guide manual for use of DRIVER.SYS and drive parameters. Make sure that your version of DRIVER.SYS supports 15 (or 18) sectors) if you install 1.2 MB (or 1.44 MB) drives.

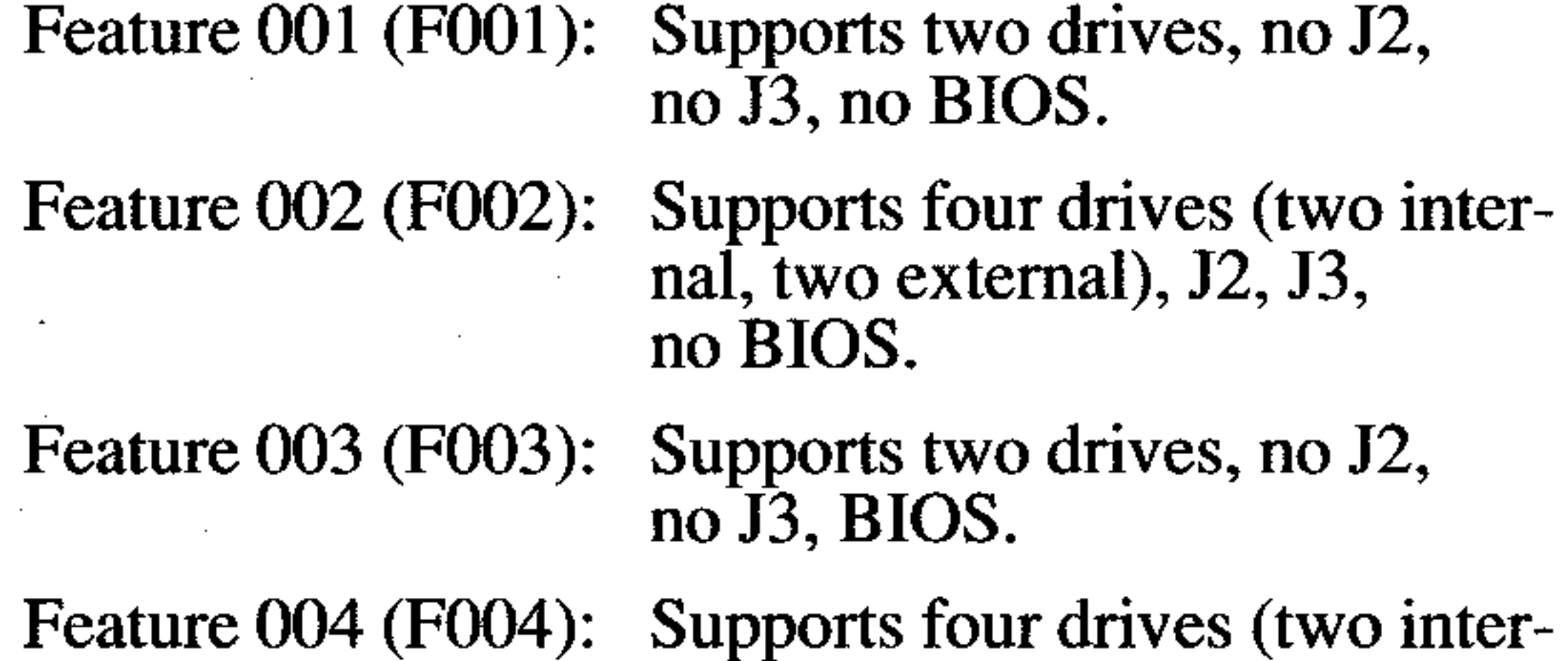

nal, two external), J2, 13, BIOS.

#### Requirements

Observe the three following guidelines for the WDI002A-FOX:

3. There are several types of 1.44 MB drives available. The WD1002A-FOX only supports "intelligentleft" 1.44 MB drives. These intelligent drives determine drive type and data rate from the drive's media and not depend upon the state of  $J1$  (or  $J2$ ) pin 2 for information. Check the drive's documentation to discover if pin 2 is used.

1. Verify that the system BIOS supports the drive type. The FOX BIOS supplies the system with the proper drive type if the system BIOS does not support the drive type. For example, F003 or F004 would allow you to install 720 KB, 1.2 MB, or 1.44 MB drives in XT or XT -compatible systems. Refer to Table 1 for further information on drive type support.

!Run SET UP program (or equivalent) when install- $\ln g$  in an AT (or AT-compatible). Verify that the system BIOS supports the drive type before running SET UP. If the system BIOS does not support the drive type, then F003 or F004 with FOX BIOS must be |used.

This section briefly describes the installation of the controller board. If the drive(s) is (are) installed internally, it is best to locate the FOX controller board in the closest available expansion slot to the internal drive. However, expansion slot J8 in the IBM Personal Computer XT should not be used because of the slot's modified select and timing characteristics. **CAUTION** 

,

\*IBM arid AT are registered trademarks and XT is a trademark of International Business Machines Corporation.

i

#### Requirements (Cont'd.)

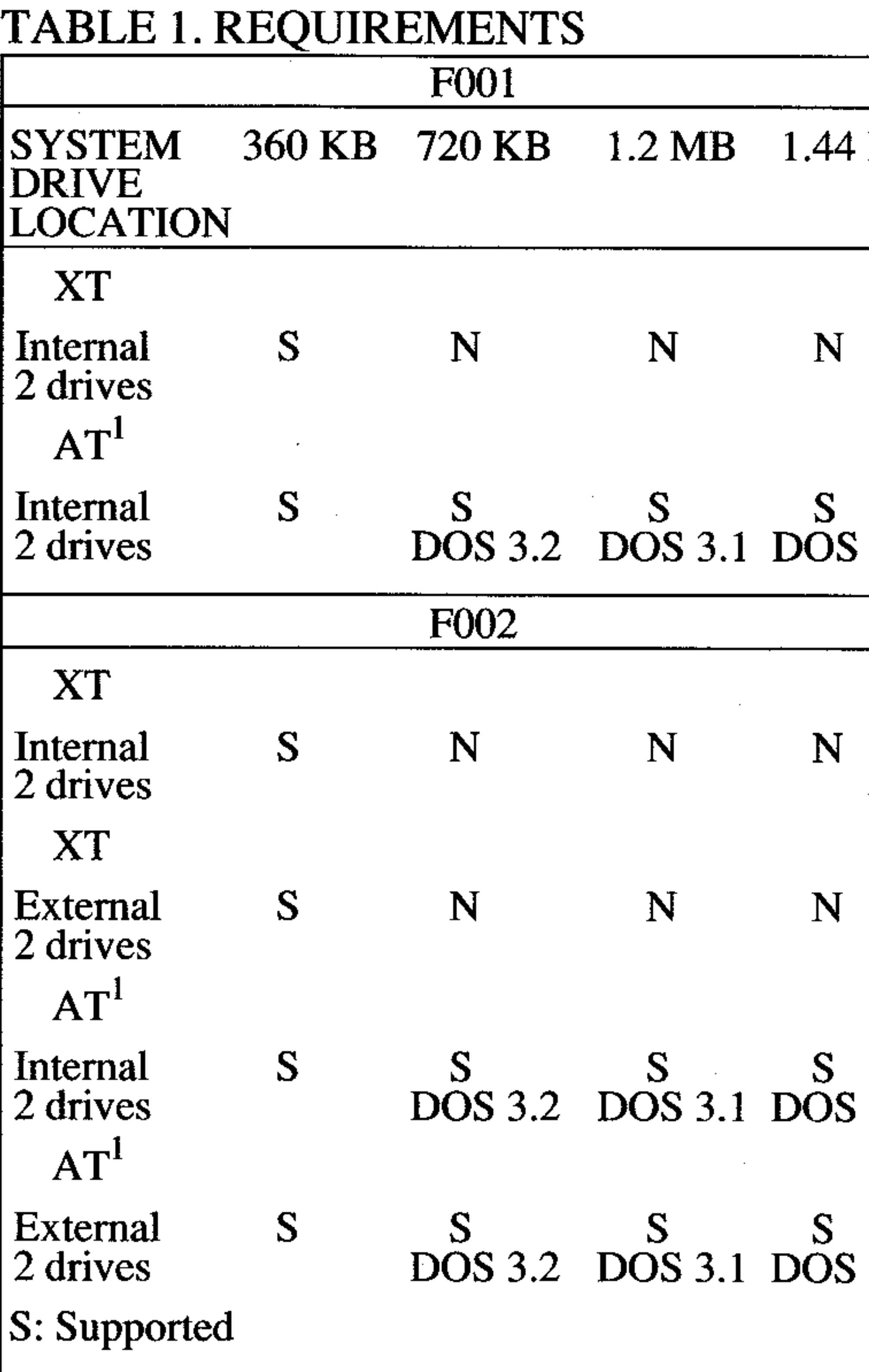

N: Not supported

!Run SET UP program (or equivalent) when install- $\vert$ ing in an AT (or AT-compatible). Verify that the sys- $\vert$ tem BIOS supports the drive type before running SET UP. If the system BIOS does not support the drive type, then F003 or F004 with FOX BIOS must be used.

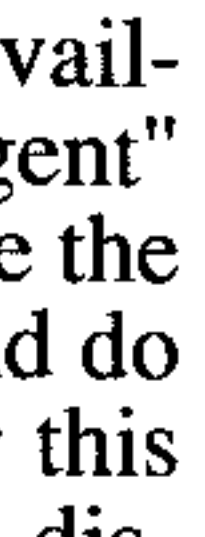

MB

 $3.3$ 

 $3.3$ 

 $3.3$ 

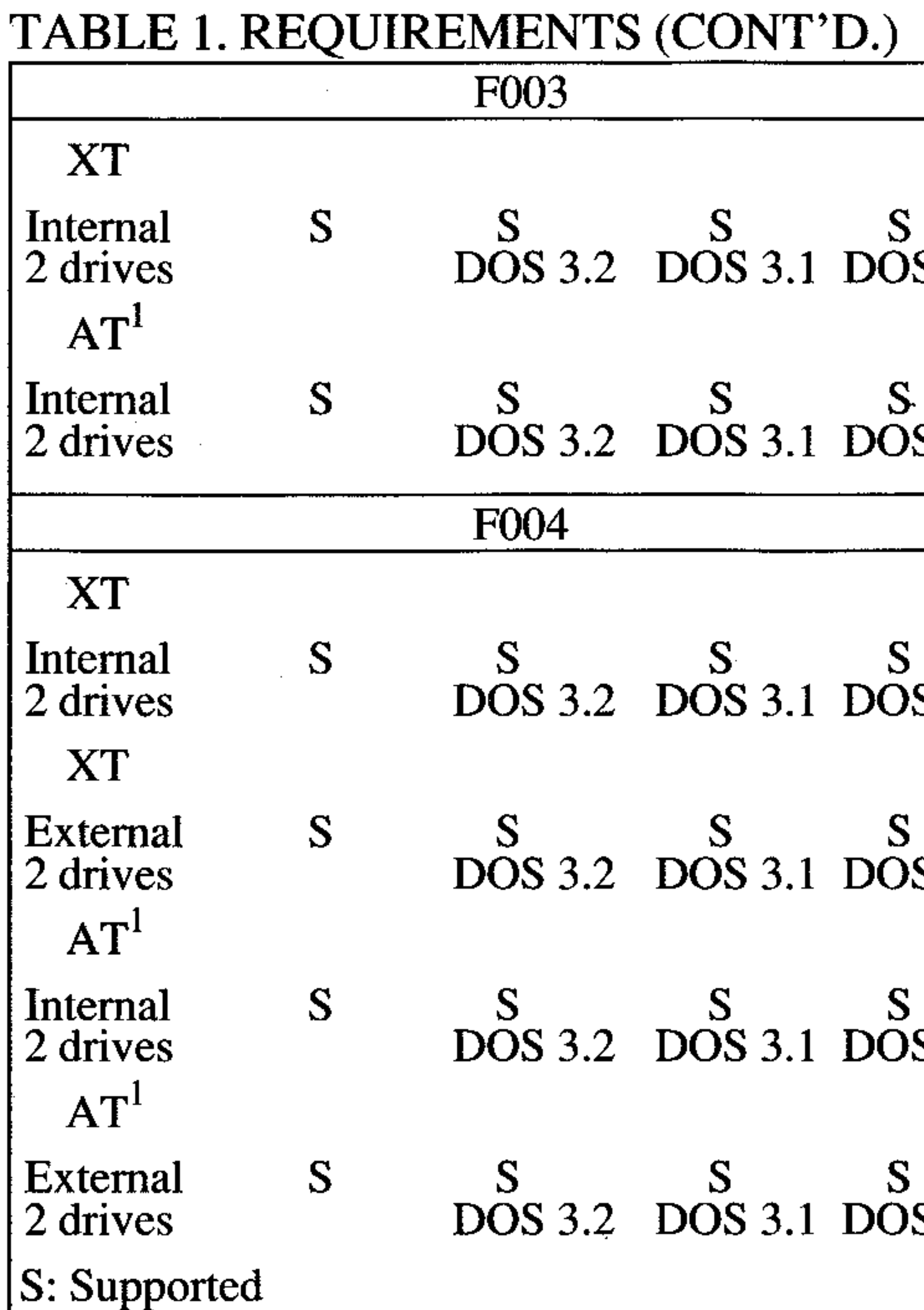

N: Not supported

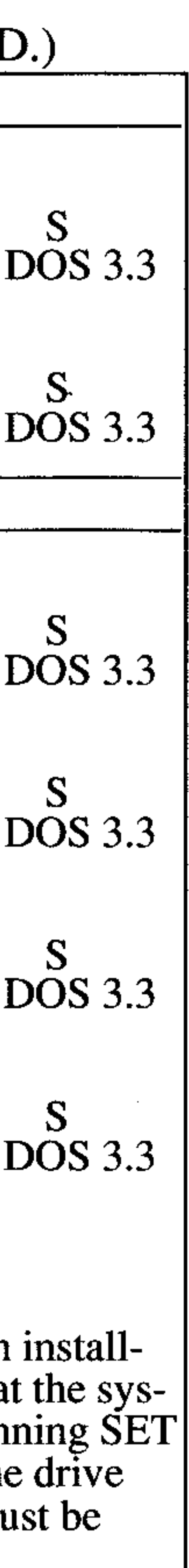

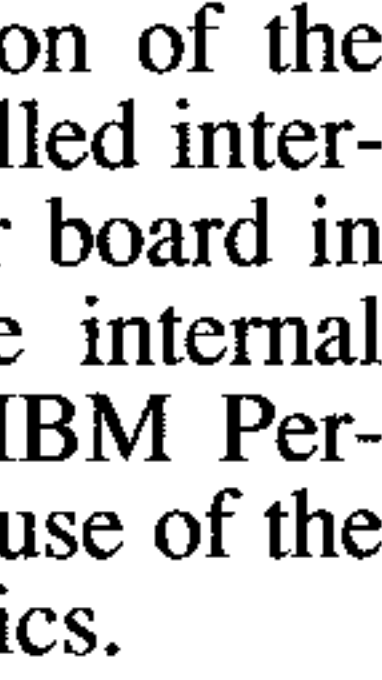

### Installation

Handle the controller board by the ends of the board or bracket. Some of the chips are static sensitive and damage may occur if the board is incorrectly handled.

Installation of an external floppy diskette or floppytape in an older host system with a 63 watt power supply may require replacing the 63 watt power supply with a 135 watt power supply. Contact your dealer for further assistance. A 135 watt power supply is not necessary if the drive uses an external power source.

3

## **Installation** (Cont'd.)

Installation of a FOX supporting 720 KB, 1.2 MB, or 1.44 MB diskette drives in an IBM Personal Computer XT requires a FOX BIOS ROM (U14: P/N 62-000105-001). A FOX BIOS is not necessary for operation in AT or AT-compatible systems. Refer to Table 1 on pages 2 and 3 for more information.

Installation of a FOX in the IBM Personal Computer AT with a 1981-1984 BIOS ROM requires a hard disk controller in the system. This is a restriction caused by the AT system BIOS checking for a hard disk controller before booting the system. The 1985 AT BIOS does NOT require a hard disk controller. AT-compatible systems may or may not follow this requirement. Consult your system technical manuals for information on this requirement.

For external diskette drives or floppy tape drives, connect the 37-pin connector to J2 on the F002 or F004 controller boards. Make sure that pin 1 on the cable is connected to pin on the controller board.

Verify the jumper settings on the controller board. Only verify the settings. Modification of the factory settings is rarely necessary. Refer to Table 2 for the proper jumper settings. Figure 2 illustrates the jumper locations for the WDI002A-FOX.

At this time, also verify that the diskette drive(s) is (are) properly installed. This includes correct placement of drive select jumpers and drive terminator installation. Refer to the drive installation manual for

Install the controller board into the expansion slot. Make sure the board is seated properly by pressing down on both ends of the board. Secure the board with the bracket screw.

Next, remove the blank expansion slot bracket. Put the bracket away and save it for possible future use. The screw will be used to hold the new controller board in place.

You may turn on system power and boot the system normally.

 $\overline{\phantom{a}}$ 

Connect the 34-pin connector to Jl on the controller. Make sure that pin 1 of the cable connector mates to pin 1 on the controller board. Pin 1 of the cable connector is typically located on the color coded side of the cable.

Connect the system's 4-pin power connector to J3. Make sure that pin on the cable connector mates to J3 pin 1.

#### further information.

4

#### **Installation** (Cont'd.)

#### **CAUTION**

When routing the cables, be careful not to pinch them. Cables must not get caught between the cover and the boards, nor should they obstruct any air flow path from fans or vents.

Install the drive(s) per manufacturer's instructions.

I

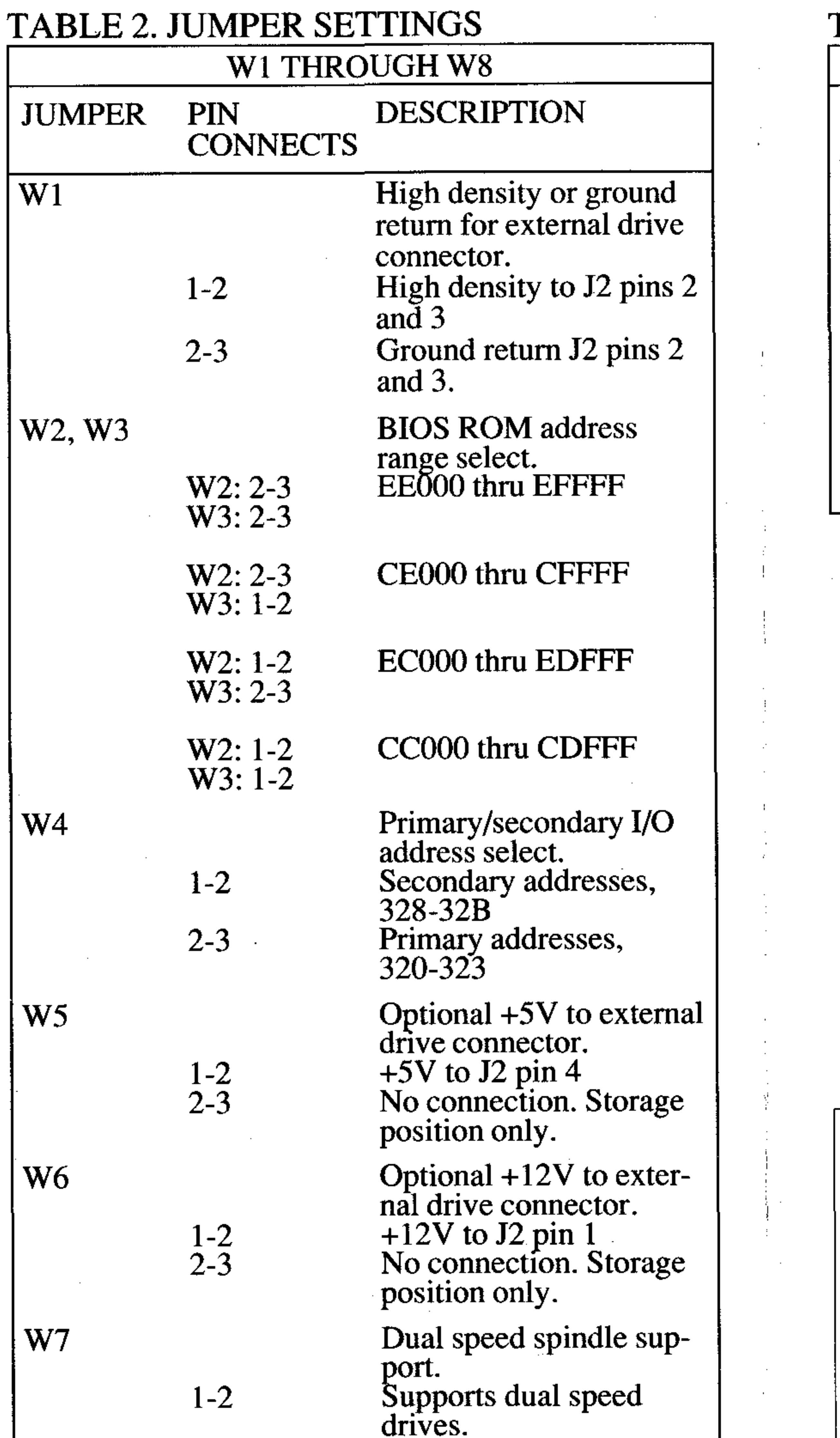

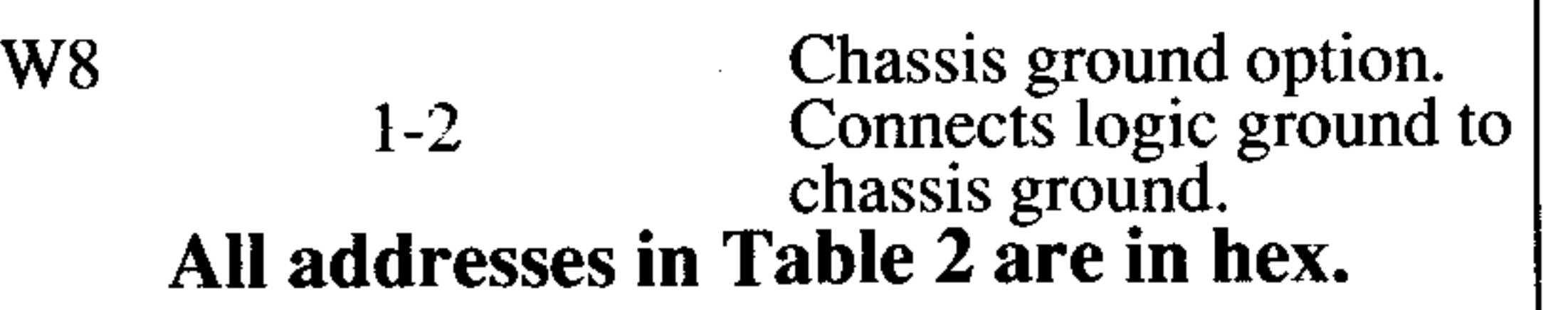

6

TABLE 2. JUMPER SETTINGS (CONT'D.)

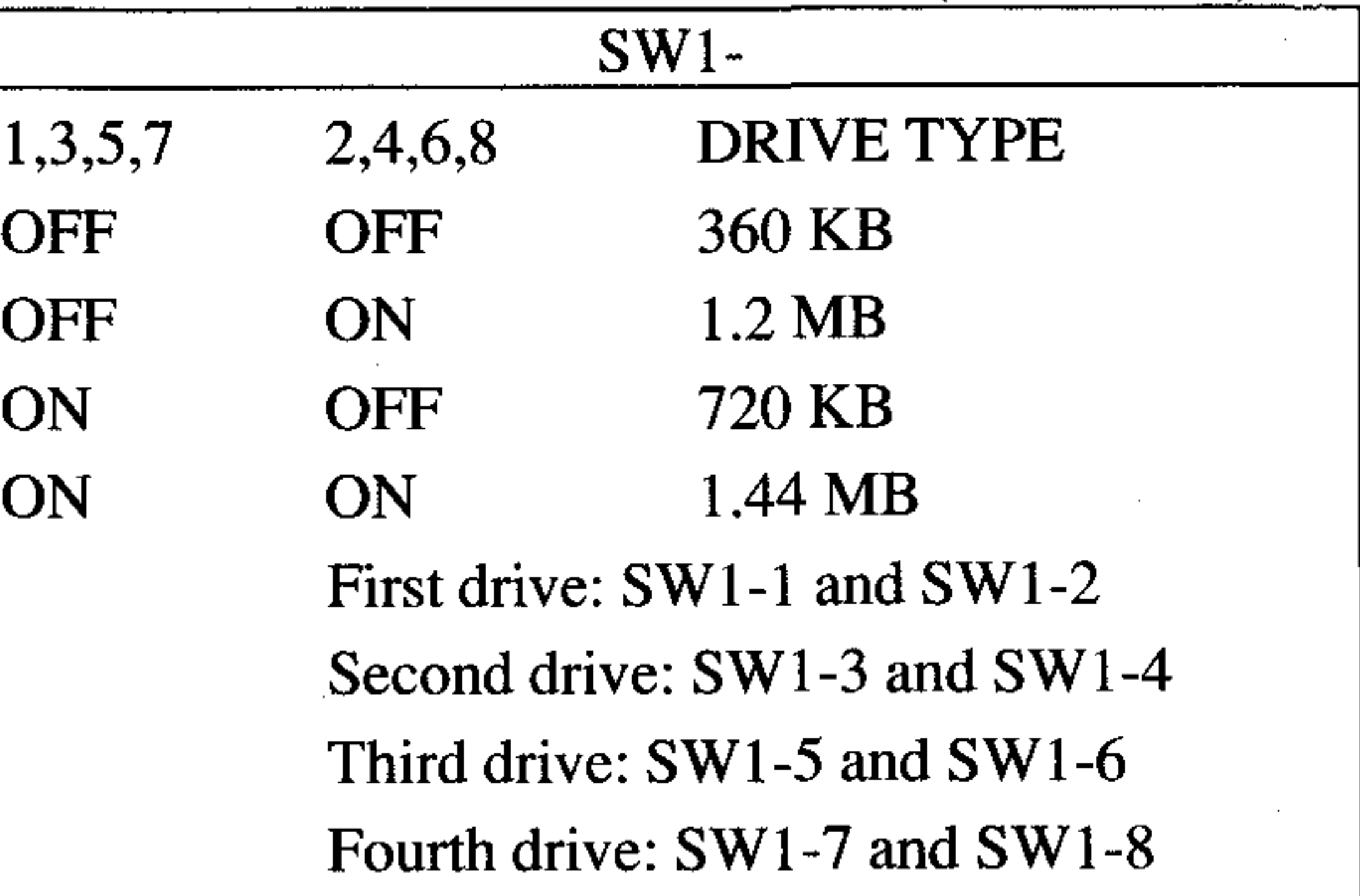

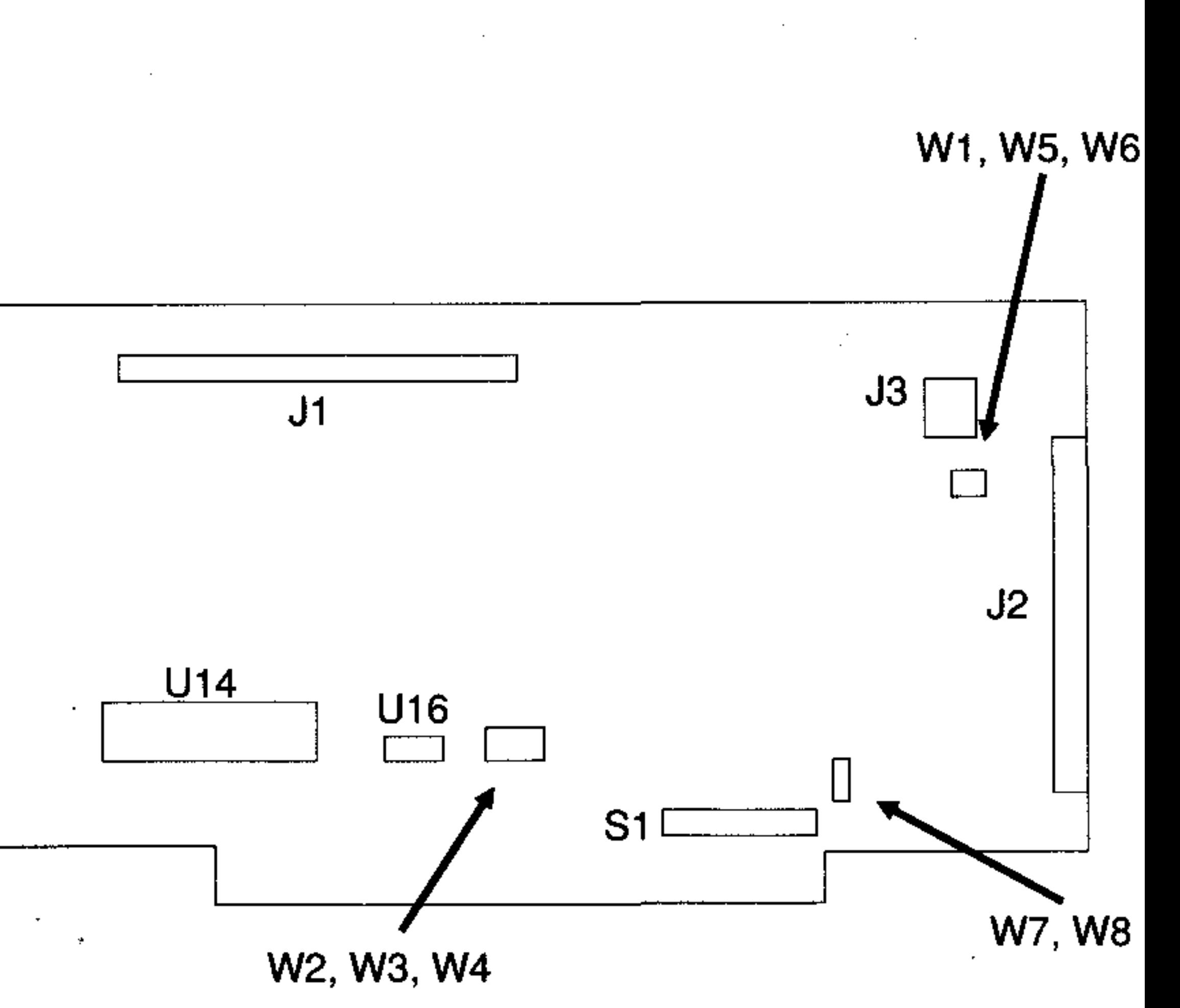

#### FIGURE 1. JUMPER LOCATIONS

7